# 部署Smartbi-UnionServer

Smartbi UnionServer是一个分布式SQL查询引擎,处在Smartbi的SQL引擎层,为不同的数据源提供统一的 SQL解析、跨库查询能力。 [1、设置系统环境](#page-0-0)

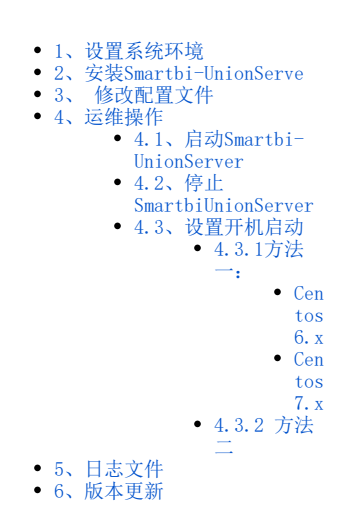

## <span id="page-0-0"></span>1、设置系统环境

#### ① 关闭防火墙。

CentOS 6.X/Redhat 6.X

service iptables stop service ip6tables stop chkconfig iptables off chkconfig ip6tables off

CentOS 7.X/Redhat 7.X

```
# 
systemctl stop firewalld
# 
systemctl disable firewalld
# 
systemctl status firewalld
```
②关闭Selinux

```
#selinux
setenforce 0
#Selinux
sed -i 's/=enforcing/=disabled/g' /etc/selinux/config
```
## <span id="page-0-1"></span>2、安装Smartbi-UnionServe

上传SmartbiUnionServer.tar.gz到服务器,并解压到/opt目录。

tar -zxvf SmartbiUnionServer.tar.gz -C /opt

## <span id="page-0-2"></span>3、 修改配置文件

#### 1)JVM配置

通过修改启动文件可以设置JVM的最大内存、GC等参数。

```
cd /opt/SmartbiUnionServer
```
#### 在启动服务之前,需要根据服务器的实际物理内存大小,修改JVM的默认最大内存,如下:

修改run.sh中的-Xmx参数,默认的最大内存值为8G,可根据服务器实际配置进行情况填写:

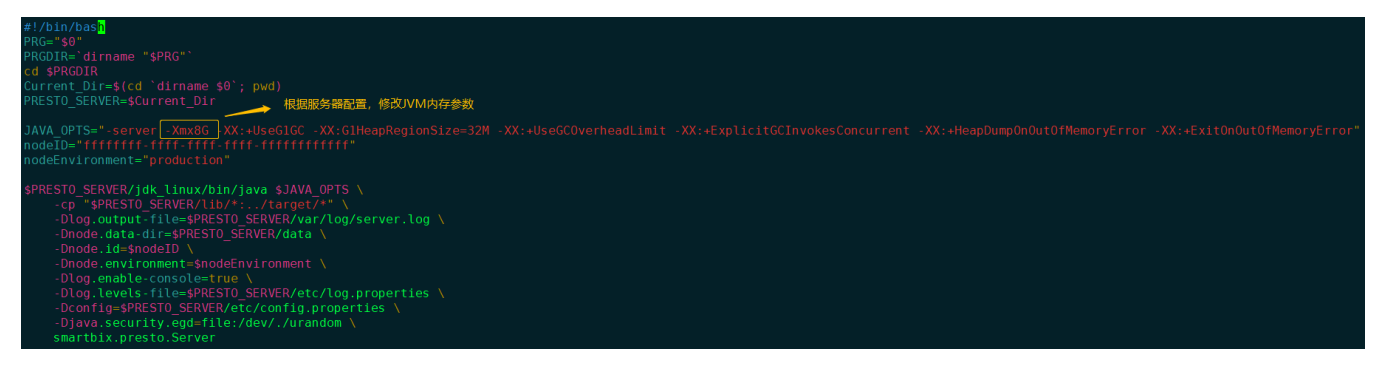

## 2)参数配置

参数配置文件放在/opt/SmartbiUnionServer/etc目录下,需要修改config.properties。

```
config.properties的基本配置信息如下:
```

```
coordinator=true
node-scheduler.include-coordinator=true
http-server.http.port=48080
query.max-memory=2GB
query.max-memory-per-node=1GB
discovery-server.enabled=true
discovery.uri=http://0.0.0.0:48080
```
#### 参数说明如下:

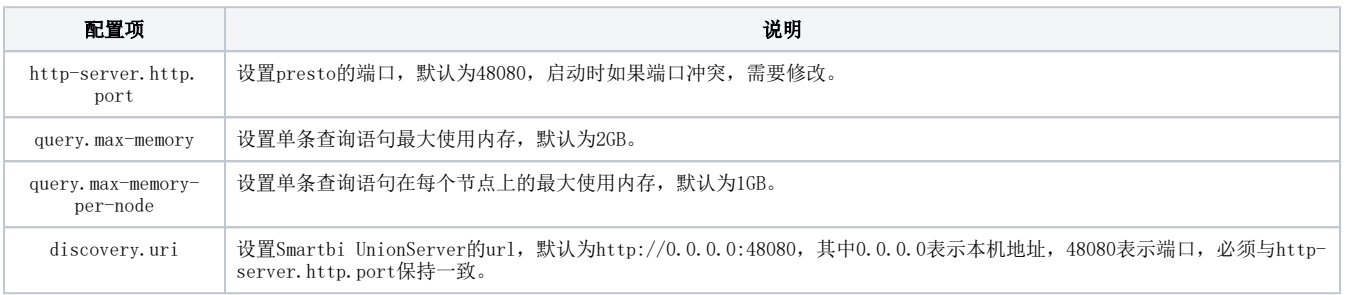

#### 3)日志级别配置

日志级别配置文件放在/opt/SmartbiUnionServer/etc目录下log.propertes,默认日志级别为INFO。

```
com.facebook.presto=INFO
```
日志级别可以选择:DEBUG、INFO、WARN和ERROR,其中DEBUG的日志级别最高,输出的日志最多,ERROR的日志级别最低,输出的日志最少。

## <span id="page-1-0"></span>4、运维操作

## <span id="page-1-1"></span>4.1、启动Smartbi-UnionServer

赋予启动脚本可执行权限

```
cd /opt/SmartbiUnionServer
chmod +x run.sh
```
给jdk赋予可执行权限:

chmod +x -R jdk\_linux/

启动SmartbiUnionServer服务有两种方式:

```
# 
sh run.sh
# var/log/server.log
nohup ./run.sh > /dev/null 2>&1 &
```
使用前端方式启动presto时,当看到屏幕打印信息:

========= SERVER STARTED ========, 说明服务启动成功。

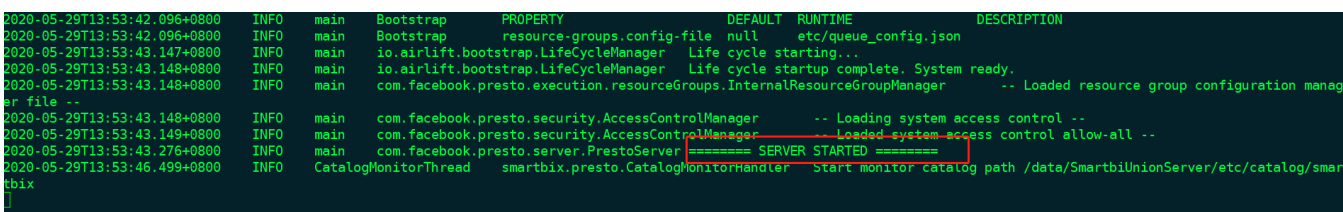

如果提示Address already in use,说明端口冲突了,需要修改/opt/SmartbiUnionServer/etc/config.properties里的端口,然后重启 SmartbiUnionServer。

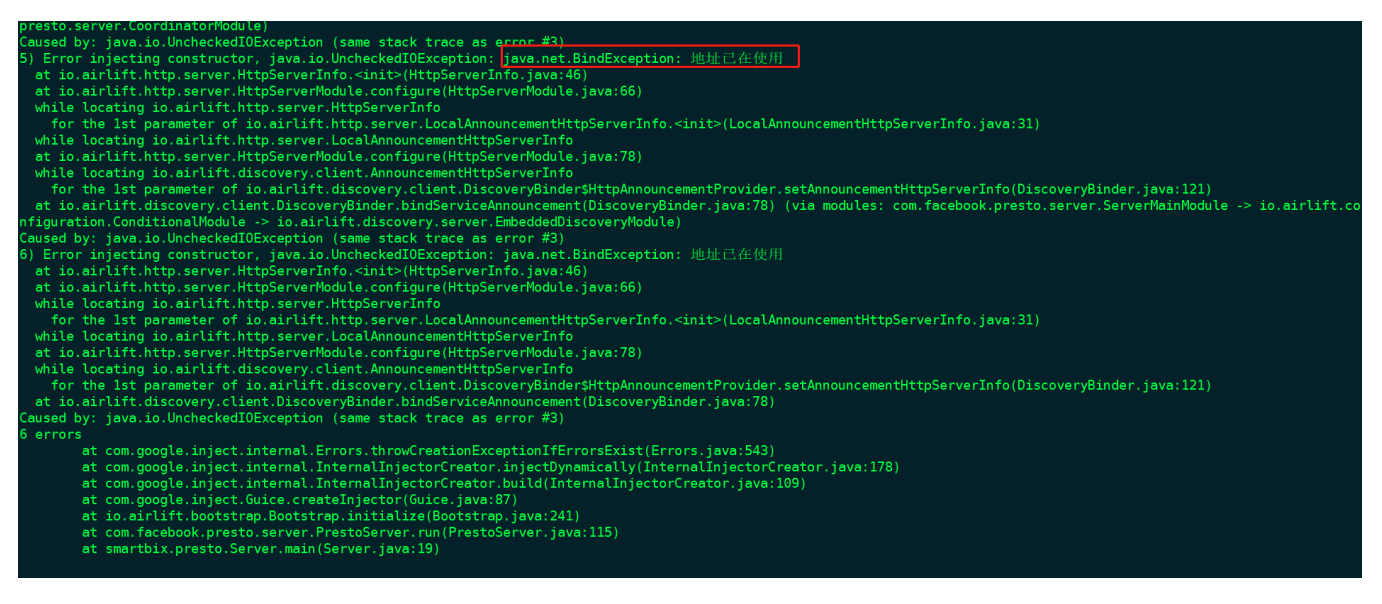

使用后台方式启动SmartbiUnionServer时,如果使用后台启动,可以使用ps -ef | grep SmartbiUnionServer查看SmartbiUnionServer进程是否存在, 如果存在,则启动成功。如下图所示。

root@smartbi SmartbiUnionServer]# ps -ef | grep SmartbiUnionServer<br>oot 19746 19741 52 13:55 pts/0 = 00:00:32 /data/SmartbiUnionServer/jdk\_linux/bin/java -server -Xmx8G -XX:+UseG1GC -XX:GlHeapRegionSize=32M -XX:+UseGCOverhe resto.Server 19481 0 13:56 pts/0  $00:00:00$  grey auto Smarthillni

如果进程不存在,可以查看/opt/SmartbiUnionServer/var/log/server.log, 查看报错信息。如果提示Address already in use, 说明端口冲突了, 需 要修改/opt/SmartbiUnionServer/etc/config.properties里的端口,然后重启presto。

<span id="page-2-0"></span>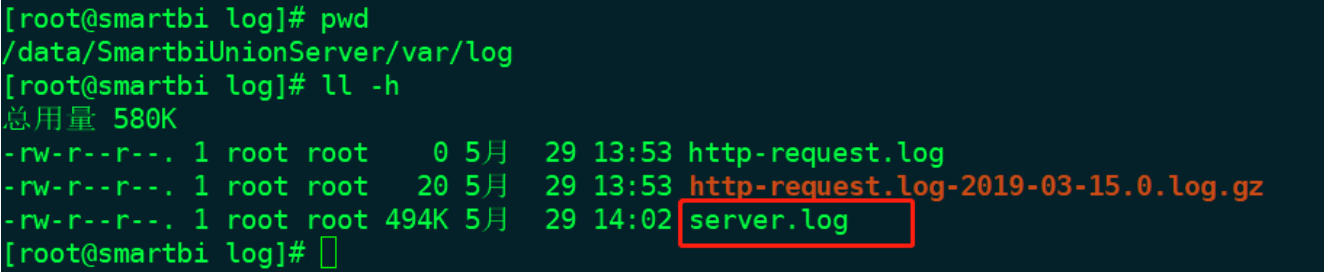

## 4.2、停止SmartbiUnionServer

通过命令:ps -ef | grep SmartbiUnionServer

查到SmartbiUnionserver的进程号:

smartbi SmartbiUnionServer]# ps -ef | gr<br>| 19746 | 19741 52 13:55 pts/0 00:00<br>| NicitGCInvokesConcurrent -XX:+HeapDump0 p) mmd usuniumiserver<br>|22 /data/SmartbiUnionServer/jdk\_linux/bin/java -server -Xmx8G -XX:+UseG1GC -XX:GlHeapRegionSize=32M -XX:+UseGCOverheadLimit<br>|OutOfMemoryError -XX:+ExitOnOutOfMemoryError -cp /data/SmartbiUnionServer/ )nServer/var/log/server.log -Dnode.data-dir=/data/<br>:rue -Dlog.levels-file=/data/SmartbiUnionServer/et resto.Server

然后使用kill -9 <进程号>命令杀掉SmartbiUnionserver进程。

## <span id="page-3-0"></span>4.3、设置开机启动

Linux部署SmartbiUnionServer开机启动设置方式:

### <span id="page-3-1"></span>4.3.1方法一:

<span id="page-3-2"></span>Centos6.x

①赋予脚本可执行权限(/opt/SmartbiUnionServer/run.sh是SmartbiUnionServer的脚本路径)

chmod +x /opt/SmartbiUnionServer/run.sh

②在/etc/rc.d/rc.local文件末尾增加添加SmartbiUnionServer的脚本启动命令,保存退出

```
vi /etc/rc.d/rc.local
#
nohup sh /opt/SmartbiUnionServer/run.sh > /dev/null 2>&1 &
```

```
[root@redis ~]# cat /etc/rc.d/rc.local
#!/bin/bash
# THIS FILE IS ADDED FOR COMPATIBILITY PURPOSES
# It is highly advisable to create own systemd services or udev rules
 to run scripts during boot instead of using this file.
# In contrast to previous versions due to parallel execution during boot
 this script will NOT be run after all other services.
 Please note that you must run 'chmod +x /etc/rc.d/rc.local' to ensure
 that this script will be executed during boot.
touch /var/lock/subsys/local
nohup sh /opt/SmartbiUnionServer/run.sh > /dev/null 2>&1 &
[root(dredis -]\#]
```
<span id="page-3-3"></span>Centos7.x

① 赋予脚本可执行权限(/opt/SmartbiUnionServer/run.sh是SmartbiUnionServer的脚本路径)

chmod +x /opt/SmartbiUnionServer/run.sh

② 在/etc/rc.d/rc.local文件末尾增加添加SmartbiUnionServer的脚本启动命令,保存退出

```
vi /etc/rc.d/rc.local
#
nohup sh /opt/SmartbiUnionServer/run.sh > /dev/null 2>&1 &
```
## [root@test ~]# cat /etc/rc.d/rc.local #!/bin/sh  $#$ # This script will be executed \*after\* all the other init scripts. # You can put your own initialization stuff in here if you don't # want to do the full Sys V style init stuff. touch /var/lock/subsys/local nohup sh /opt/SmartbiUnionServer/run.sh > /dev/null 2>&1 &

[root@test ∼]# ||

③ 在centos7中,/etc/rc.d/rc.local的权限被降低了,所以需要执行如下命令赋予其可执行权限

chmod +x /etc/rc.d/rc.local

#### Suse12

① 赋予脚本可执行权限(/opt/SmartbiUnionServer/run.sh是SmartbiUnionServer的脚本路径)

chmod +x /opt/SmartbiUnionServer/run.sh

② 在/etc/rc.d/after.local文件末尾增加添加SmartbiUnionServer的脚本启动命令,保存退出

vi /etc/rc.d/after.local # nohup sh /opt/SmartbiUnionServer/run.sh > /dev/null 2>&1 &

#### smartbi:~ # cat /etc/rc.d/after.local #! /bin/sh

# Copyright (c) 2010 SuSE LINUX Products GmbH, Germany. All rights reserved.

# Author: Werner Fink, 2010

# /etc/init.d/after.local

# script with local commands to be executed from init after all scripts # of a runlevel have been executed.

Here you should add things, that should happen directly after # runlevel has been reached.

nohup sh /opt/SmartbiUnionServer/run.sh > /dev/null 2>&1 &

③ 给/etc/rc.d/after.local添加执行权限

chmod +x /etc/rc.d/after.local

### <span id="page-4-0"></span>4.3.2 方法二

进入/etc/init.d目录,创建unionserver启动配置文件

vi /etc/init.d/unionserver

配置参考如下:

```
#!/bin/bash
# chkconfig: 345 80 20
# description: start the unionserver deamon
#
# Source function library
. /etc/rc.d/init.d/functions
prog=unionserver
UNIONSERVER_HOME=/home/smartbi/SmartbiUnionServer/ #smartbi unionserver
export UNIONSERVER_HOME
case "$1" in
start)
    echo "Starting unionserver..."
     $UNIONSERVER_HOME/run.sh &
     ;;
stop)
    echo "Stopping unionserver..."
     kill -9 $(ps -ef | grep SmartbiUnionServer | grep jdk_linux | awk '{print $2}')
     ;;
restart)
     echo "Stopping unionserver..."
    kill -9 $(ps -ef | grep SmartbiUnionServer | grep jdk_linux | awk '{print $2}')
    sleep 2
    echo
    echo "Starting unionserver..."
     $UNIONSERVER_HOME/run.sh &
     ;;
*)
     echo "Usage: $prog {start|stop|restart}"
    ;;
esac
exit 0
```
#### 设置开机启动

chmod +x /etc/init.d/unionserver # chkconfig unionserver on # chkconfig --list #

## <span id="page-5-0"></span>5、日志文件

SmartbiUnionServer 的日志路径:<SmartbiUnionServer >/var/log/server.log。 如果出现启动失败时,可以通过分析日志来判断问题点。

## <span id="page-5-1"></span>6、版本更新

#### 1)停止现有的SmartbiUnionServer服务:

```
# ps -ef| grep SmartbiUnionServer
# kill -9 id
```
### 2)升级

① 备份原来的SmartbiUnionServer/plugin目录

# mv plugin pluin\_back

复制解压出来的新版SmartbiUnionServer/plugin到原来的目录文件

# cp -r <SmartbiUnionServer>/plugin <SmartbiUnionServer>/plugin

② 备份原来的SmartbiUnionServer/lib目录

# mv lib lib\_back

复制解压出来的新版SmartbiUnionServer/lib到原来的目录文件

# cp -r <SmartbiUnionServer>/lib <SmartbiUnionServer>/lib

③ 复制SmartbiUnionServer/etc/queue\_config.json 到etc目录

# cp -r <SmartbiUnionServer>/etc/queue\_config.json <SmartbiUnionServer>/etc/

④ 复制SmartbiUnionServer/etc/resource-groups.properties 到etc目录

# cp -r <SmartbiUnionServer>/etc/resource-groups.properties <SmartbiUnionServer>/etc/

#### 3)启动

```
# nohup ./run.sh &
```
#### 4)测试验证

使用 Smartbi 连接跨库联合数据源验证,详情请参考 [跨库联合数据源。](https://wiki.smartbi.com.cn/pages/viewpage.action?pageId=46075113)